# Informationen zum TakeHome-Exam "Entwerfen von Verkehrsflugzeugen I"

Liebe Studierende,

wie wir bereits angekündigt haben, wird die Prüfung in EvV 1 in diesem Semester als TakeHome-Exam durchgeführt. Informationen zum Ablauf der Prüfung haben wir im Folgenden zusammengetragen. Bitte lesen Sie alle Informationen sorgfältig und machen Sie Ihre Kommilitonen auf dieses Dokument aufmerksam:

### **Allgemeine Informationen:**

- Die Prüfung findet am **22.03.2022** statt. Die Klausuraufgaben werden über StudIP zur Verfügung gestellt. Wir haben hierfür eine Veranstaltung in StudIP mit einem Download und einem Abgabeordner erstellt. Wir werden die Personen in die Veranstaltung eintragen, die für die Klausur angemeldet sind. Eine eigenständige Anmeldung ist nicht möglich. Falls Sie für die Klausur angemeldet sind und bis zum 01.03.2022 noch nicht in die Veranstaltung eingetragen wurden, melden Sie sich bitte bei uns.
- Die Klausuraufgaben werden sich vom Typ nicht grundlegend von den Aufgaben der vorangegangenen Semester unterscheiden. Sie können sich also wie in einem "normalen" Semester auf die Prüfung vorbereiten. Die Klausur wird vom Schwierigkeitsgrad den Rechenteilen der Altklausuren entsprechen, allerdings in Aufbau und Länge an die erweiterte Bearbeitungszeit angepasst. Es wird keinen separaten Kurzfragenteil geben.
- **Zugelassene Hilfsmittel** bei der Bearbeitung der Prüfung sind sämtliche schriftliche Unterlagen (Skript, Übungsunterlagen, Formelsammlung(en), etc.) sowie ein nicht programmierbarer Taschenrechner. Alle weiteren elektronischen Hilfsmittel sind **nicht erlaubt**. Die Prüfung ist ausschließlich allein und ohne fremde Hilfe abzuleisten. Die eigenständige Durchführung bestätigen Sie mit der hochzuladenden Eigenständigkeitserklärung schriftlich (s. Ablauf).
- Verfassen Sie ihre Lösung auf leerem, weißem oder kariertem Papier. Verwenden Sie jeweils ein neues Blatt für jede neue Aufgabe. Beschriften Sie jedes einzelne Blatt mit Ihrem Namen und ihrer Matrikelnummer

# **Vor der Klausur:**

- Falls Sie keine geeigneten Endgeräte für die Bearbeitung der Prüfung im Online-Format besitzen, melden Sie sich bitte bis spätestens 7 Tage vor der Klausur bei uns. Gleiches gilt, falls Sie keinen Ort haben, an dem Sie die Prüfung in Ruhe ablegen können.
- Ansonsten stellen Sie bitte sicher, dass Ihre für das Down- und Uploadverfahren notwendigen Geräte (Scanner, PC, Tablet, Smartphone, etc.) zum Prüfungsdatum funktionieren.

### **Ablauf der Prüfung**

- Vor dem Beginn der Prüfung muss die **Selbst- bzw. Eigenständigkeitserklärung** heruntergeladen werden. Der Download ist ab dem 21.03.2022 möglich. Das Unterschreiben und der Upload der Erklärung erfolgt am 22.03.2022 direkt **nach** der Prüfung zwischen 12:00 und 13:00 Uhr in den entsprechenden Ordner im StudIP. Reichen Sie diese Erklärung nicht ein, wird die Prüfung als "nicht ausreichend" bzw. "nicht bestanden" gewertet. Bitte benennen Sie Ihre hochzuladende Datei mit "Erklärung" und Ihrer Matrikelnummer nach folgendem Schema: *Erklärung\_[Matrikelnummer].pdf.*
- Der **Download der Aufgabenstellung** ist anschließend zwischen 8:00 und 8:15 Uhr möglich.
- Die Klausur ist für eine **Bearbeitungszeit** von 4 Stunden (8:15 bis 12:15 Uhr) ausgelegt. Die Bearbeitung hat handschriftlich zu erfolgen.
- Der **Upload der Ausarbeitung** im Stud-IP ist zwischen 12:00 und 12:30 Uhr möglich. Der Upload muss in Form einer PDF-Datei erfolgen und darf eine Gesamtgröße von 50 MB nicht überschreiten. Senken Sie gegebenenfalls die Scan-Qualität. Bitte benennen Sie Ihre hochzuladende Datei mit "Prüfung" und Ihrer Matrikelnummer nach folgendem Schema: *Prüfung\_[Matrikelnummer].pdf***.** Für Studierende, die keinen Scanner besitzen, gibt es kostenlos verfügbare Scan-Applikationen für Smartphones und Tablets (z.B. Adobe Scan). **Setzen Sie sich bitte vorher mit diesen auseinander, sodass ein reibungsloser Ablauf am Tag der Klausur gewährleistet ist.** Wenn Ausarbeitungen nach **12:30** Uhr abgegeben werden, werden diese nicht berücksichtigt. Der Abgabeordner wird zum dem Zeitpunkt auch geschlossen, so dass dann definitiv kein Upload mehr möglich sein wird.
- Nach dem erfolgreichen Upload der Klausur schicken Sie Ihre **Ausarbeitung samt Aufgabenstellung per Post an das IFL**. Bitte beachten Sie, dass die verschickte und die zuvor hochgeladene Ausarbeitung zwingend identisch sein müssen. Spätestes Versanddatum ist der 23.03.2022. Lassen Sie sich bei der Post vor Ort die rechtzeitige Abgabe mit einem Poststempel bestätigen. Ein "normaler" Briefversand ist ausreichend. Ein Versand per Einschreiben ist somit nicht nötig.

### **Unerlaubte Hilfsmittel:**

Sie müssen die Prüfung selbstständig, alleine und ohne Hilfe von anderen Personen bearbeiten. Während der Bearbeitungsdauer ist sämtlicher Informationsaustausch mit anderen Personen untersagt. Dies umfasst sowohl physische Interaktionen (Gruppenarbeit o.ä.), als auch Fernkontakte (Telefon, Skype, o.ä.). Ihre Ausarbeitungen werden bei der Korrektur routinemäßig auf Korrelationen geprüft (z.B. ähnliche Strukturen von Falsch/Richtig-Antworten, Auffällige Übereinstimmung von Rechenwegen oder **Argumentation**, o.ä.). Sollten Korrelationen auffallen, so werden diese näher überprüft. Eine unerlaubte Interaktion während der Bearbeitungszeit gilt als Täuschungsversuch und führt im Regelfall zu einer Bewertung der Prüfung mit "nicht ausreichend" (APO §11 (4)).

Wir weisen darauf hin, dass eine verabredete/geplante gemeinsame Bearbeitung (Gruppenarbeit, Skype-Konferenz, o.ä.) als ein schwerer Täuschungsversuch gelten und zur Exmatrikulation führen kann (APO §11 (4)).

## **Sonstige Hinweise:**

*Sollte es beim Down- oder Upload zu technischen Problem kommen, kontaktieren Sie uns bitte unverzüglich unter einer der am Ende des Dokuments angegebenen Telefonnummern. Wichtig ist, dass Sie sofort reagieren. Andernfalls besteht kein Anspruch darauf, dass der Prüfungsversuch fortgesetzt oder wiederholt werden kann.*

*Bei Verständnis-Problemen bitten wir Sie darum zunächst selbst zu überlegen. Im äußersten Notfall stehen wir auch hierfür telefonisch zur Verfügung. Wir bitten Sie allerdings von Fragen wie "Welchen Wert sollen wir bei Aufgabe XY einsetzen?" abzusehen. Nach reiflicher Überlegung nehmen Sie den Lösungsweg, der Ihnen am logischsten erscheint und erläutern gegebenenfalls Ihre Vorgehensweise kurz. Alle für die Bearbeitung der Aufgaben notwendigen Daten liegen Ihnen in Form der Aufgabenstellung und dem Vorlesungsumdruck zu EvV 1 vor. Sollten hier Werte gesucht werden, die Sie dort nicht finden können, deutet dies eher auf einen nicht richtig ausgeführten Lösungsweg hin.*

### **Kontaktdaten:**

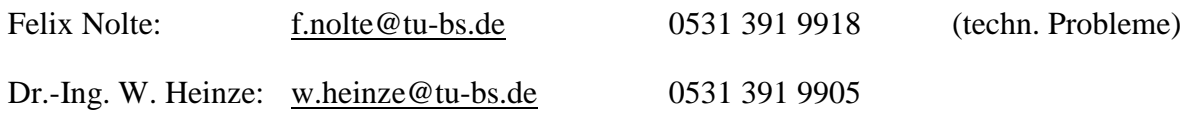

### **Postadresse:**

Institut für Flugzeugbau und Leichtbau

Hermann-Blenk-Str. 35

38108 Braunschweig